Stans, 1. Mai 2024

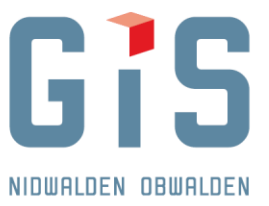

GIS Daten AG, Aemättlistrasse 2, 6370 Stans

Amt für Wald und Energie Naturgefahren Markus Klauser Stansstaderstrasse 59 6371 Stans

Sachbearbeiter: Christian Amrhein E-Mail: christian.amrhein@gis-daten.ch<br>Fon direkt: +41 41 618 61 14<br>Projektnr.: GIS.NW.1225.9

# Naturgefahren: Check Service Nidwalden (Anleitung)

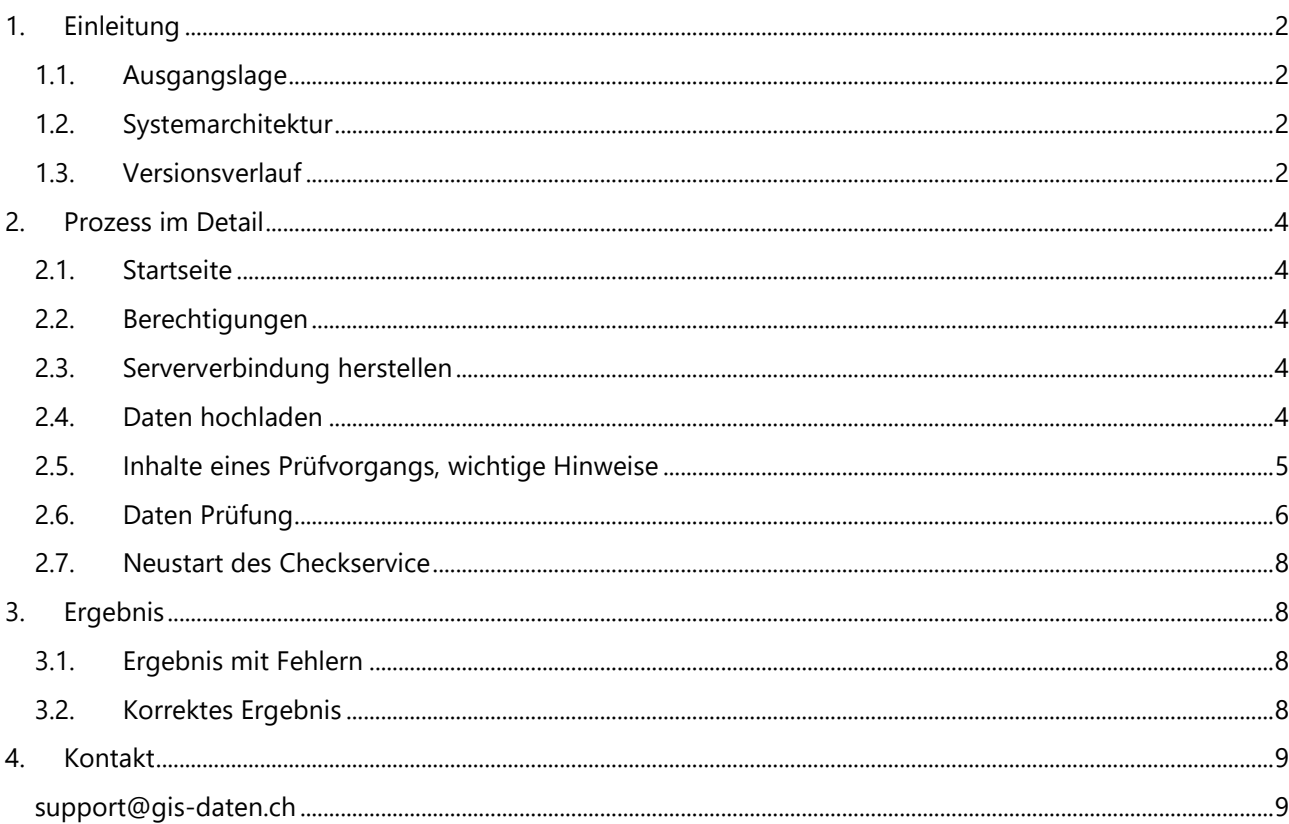

GIS DATEN AG WWW.GIS-DATEN.CH

**8** AEMÄTTLISTRASSE 2 | 6370 STANS | TEL 041 618 61 11 | FAX 041 618 61 12 | STANS@GIS-DATEN.CH

GRUNDACHER I | 6060 SARNEN | TEL 041 660 80 33 | FAX 041 660 80 26 | SARNEN@GIS-DATEN.CH

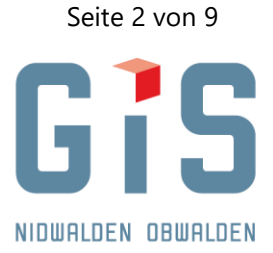

# <span id="page-1-0"></span>**1. Einleitung**

#### <span id="page-1-1"></span>**1.1. Ausgangslage**

Bei einer Revision der Naturgefahren Daten durch externe Büros können die Daten online geprüft und berechnet werden. Damit können Ressourcen und Verzögerungen gespart werden.

#### <span id="page-1-2"></span>**1.2. Systemarchitektur**

- HTML Seite, die Kommunikation mit FME Server herstellt.
- FME Prozess, der am FME Server abläuft
- Ergebnis wird zum Download zur Verfügung gestellt.

#### <span id="page-1-3"></span>**1.3. Versionsverlauf**

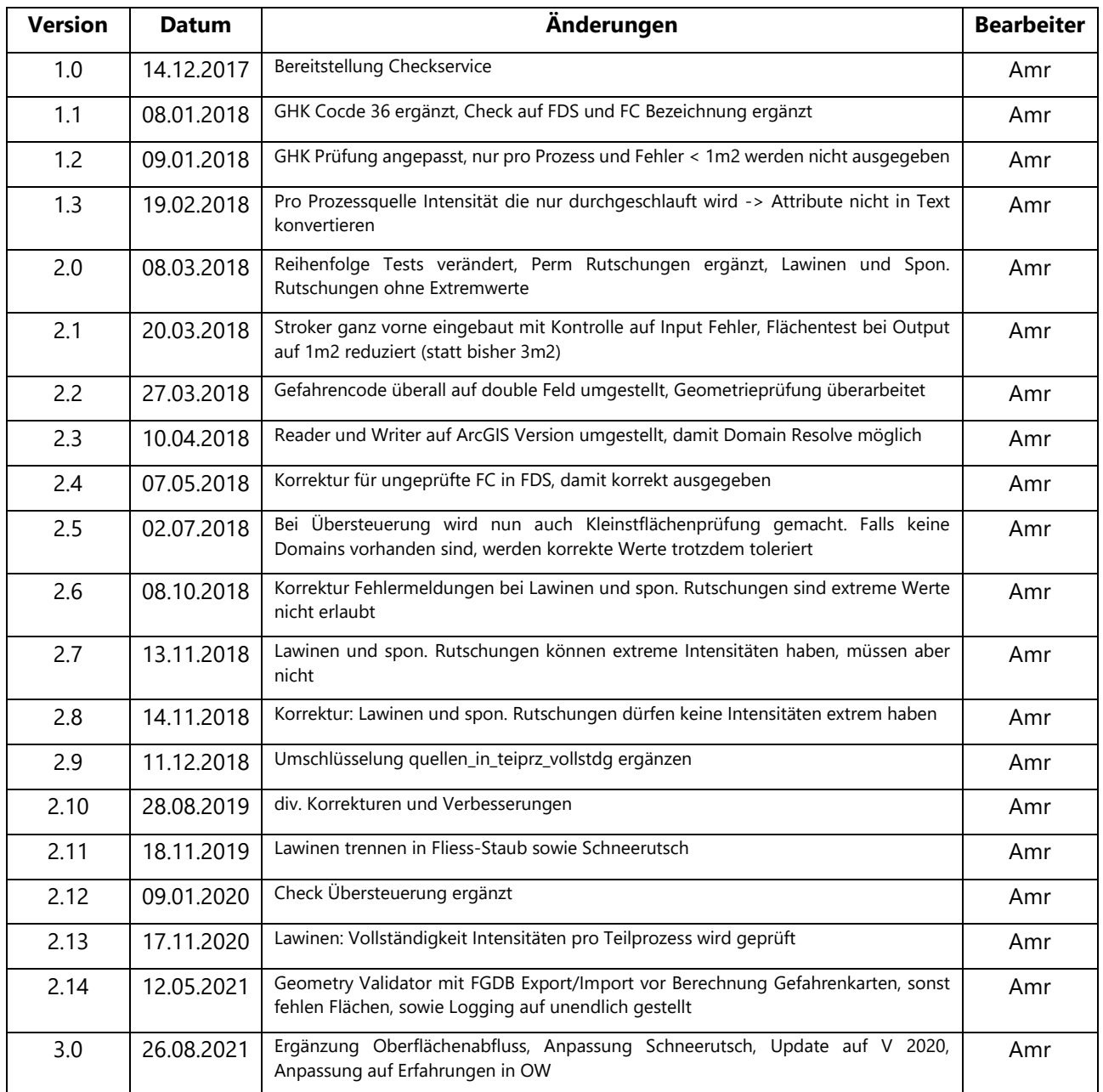

- REMÄTTLISTRASSE 2 | 6370 STANS | TEL 041 618 61 11 | FAX 041 618 61 12 | STANS@GIS-DATEN.CH
- GRUNDACHER I | 6060 SARNEN | TEL 041 660 80 33 | FAX 041 660 80 26 | SARNEN@GIS-DATEN.CH

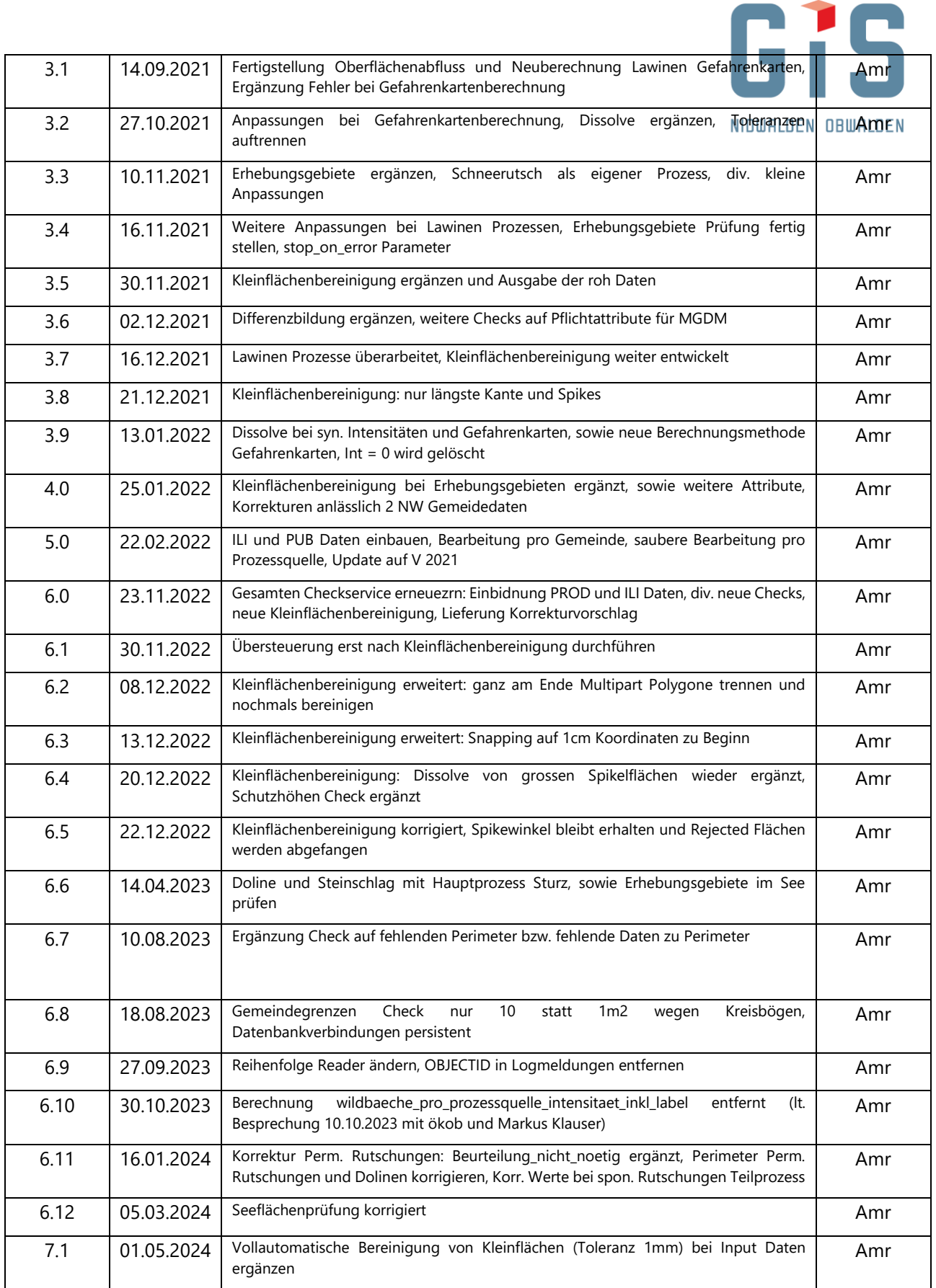

- REMÄTTLISTRASSE 2 | 6370 STANS | TEL 041 618 61 11 | FAX 041 618 61 12 | STANS@GIS-DATEN.CH
- GRUNDACHER 1 | 6060 SARNEN | TEL 041 660 80 33 | FAX 041 660 80 26 | SARNEN@GIS-DATEN.CH

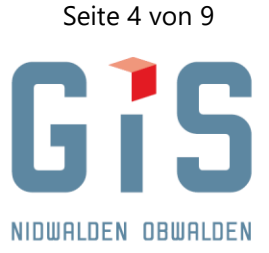

# <span id="page-3-0"></span>**2. Prozess im Detail**

#### <span id="page-3-1"></span>**2.1. Startseite**

Der Checkservice ist unter folgender Adresse abrufbar:

<https://www.gis-daten.ch/fachanwendungen/checkservices/naturgefahren-nw/>

Gis

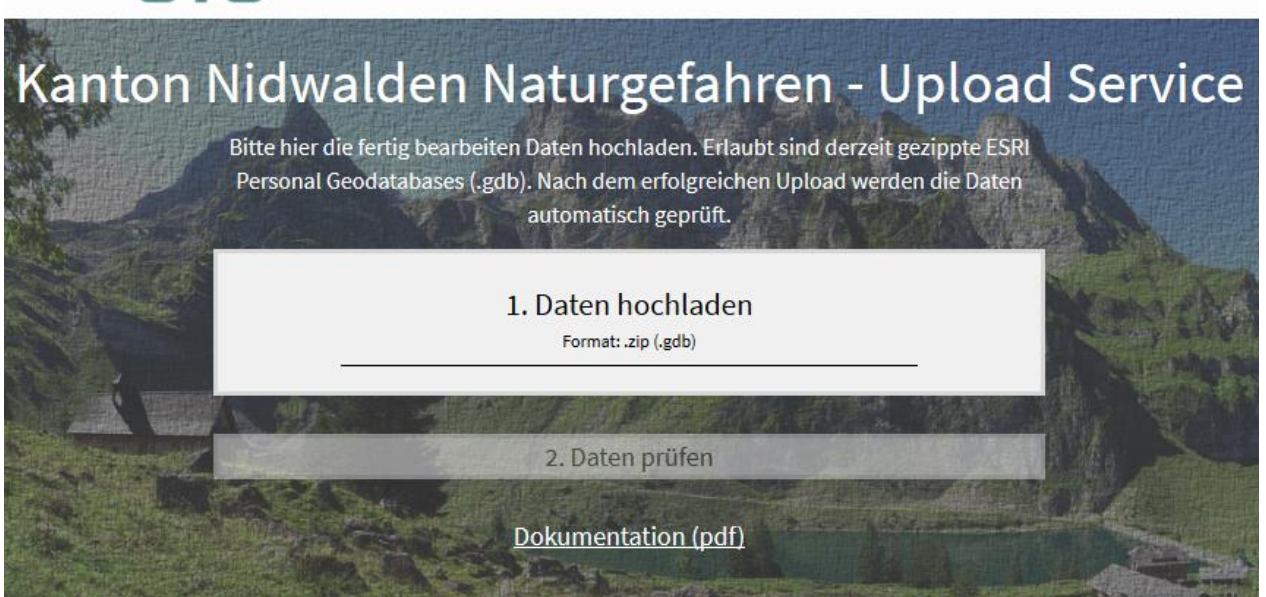

## <span id="page-3-2"></span>**2.2. Berechtigungen**

Der Checkservice steht der Allgemeinheit zur Verfügung.

#### <span id="page-3-3"></span>**2.3. Serververbindung herstellen**

Zunächst wird die Verbindung mit dem FME Server geprüft. Wenn es dabei Probleme gibt, erscheint eine Fehlermeldung und die Seite muss neu geladen werden (F5). Wenn die Verbindung hergestellt ist, erscheint "1. Daten hochladen". Sollte die Verbindung nicht hergestellt werden können, bitte bei [support@gis-daten.ch](mailto:support@gis-daten.ch) melden.

#### <span id="page-3-4"></span>**2.4. Daten hochladen**

Aktuell kann nur eine ESRI Personal Geodatabase (PGDB) gezippt hochgeladen werden. Andere Datentypen werden (noch) nicht unterstützt.

Zum Hochladen die Datei entweder in das Fenster ziehen oder auf "Daten hochladen" klicken und so die gewünschte Datei auswählen. Es kann nur 1 Datei (zip) hochgeladen werden. ACHTUNG: Der Dateiname darf aus technischen Gründen maximal 58 Zeichen lang sein.

Durch das Hochladen der Daten wird der Prüfprozess automatisch gestartet und der Upload weiterer Daten verhindert. Bei Problemen (wenn der Upload nicht klappt) können die Daten sofort nochmals hochgeladen werden.

Im Fenster wird angezeigt, welche Gemeinde, welche Mutation, welche Prozesse und wie viele der Prozessquellen in der Datenlieferung enthalten sind.

- **8** AEMÄTTLISTRASSE 2 | 6370 STANS | TEL 041 618 61 11 | FAX 041 618 61 12 | STANS@GIS-DATEN.CH
- GRUNDACHER I | 6060 SARNEN | TEL 041 660 80 33 | FAX 041 660 80 26 | SARNEN@GIS-DATEN.CH

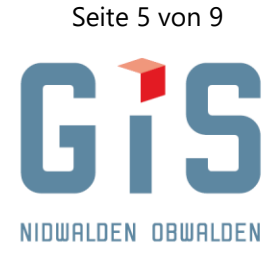

#### <span id="page-4-0"></span>**2.5. Inhalte eines Prüfvorgangs, wichtige Hinweise**

Es muss nicht das gesamte Datenmodell geliefert werden, es genügt jene Feature Klassen und Tabellen zu liefern, die Daten enthalten. Die Bezeichnung der Feature Klassen und die Domains müssen korrekt sein. Dies wird mit dem bestehenden Interlis Modell verglichen und geprüft.

Es können nur Daten **einer** Gemeinde und **einer** Mutation hochgeladen werden. Unterstützt wird jedoch das Hochladen einzelner Prozessquellen bzw. einzelner Prozesse. Die kombinierten Daten werden dann mit den übrigen aktuell bestehenden rechtskräftigen Daten berechnet.

Der Vergleich neue <-> alte Daten erfolgt über die **Namen der Prozessquellen**. Daher ist es wichtig, dass die Namen der Prozessquellen mit den Namen in den rechtskräftigen Daten übereinstimmen. Namenskorrekturen müssen vorgängig mit der GIS Daten AG abgesprochen werden. Neue Prozessquellen (mit neuen Namen) können in der Datenlieferung enthalten sein und werden ergänzt.

**Entfernen von Prozessquellen** ist nur möglich, wenn Daten mit dem Gefahrencode «88» geschickt werden.

**Übersteuerungen** werden erst auf die Gefahrenkarte angewendet und diese wird erst durch den Checkservice berechnet (inklusive Kleinflächenbereinigungen usw.). Aus diesem Grund müssen Übersteuerungen immer für die ganze Gemeinde geschickt werden, auch wenn Änderungen nur einzelne Prozessquellen betreffen.

Sollen also neue Übersteuerungen erstellt werden, ist der beste Weg, zunächst eine Datenlieferung mit Übersteuerungsfläche Gefahrencode 88 schicken -> damit wird eine Gefahrenkarte ohne Übersteuerungen berechnet, selbst wenn solche Flächen bereits vorhanden wären. Aus dem Ergebnis der Berechnungen können dann relativ einfach und sicher passende Übersteuerungsflächen erstellt werden.

GRUNDACHER 1 | 6060 SARNEN | TEL 041 660 80 33 | FAX 041 660 80 26 | SARNEN@GIS-DATEN.CH

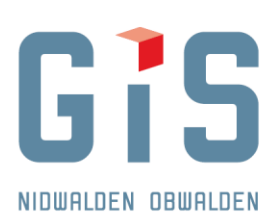

Seite 6 von 9

## <span id="page-5-0"></span>**2.6. Daten Prüfung**

Der Prüfprozess ist in folgendem FME Prozess definiert:

"T:\\_Sta\Auftraege\GIS\_Daten\GIS.NW\GIS.NW.1225\_Naturgefahren\_NW\GIS.NW.1225.9\_Archiv\_Check\_GefZo nen\30-Leistungen\01\_Check\_Service\natgef\_check\_nw.fmw"

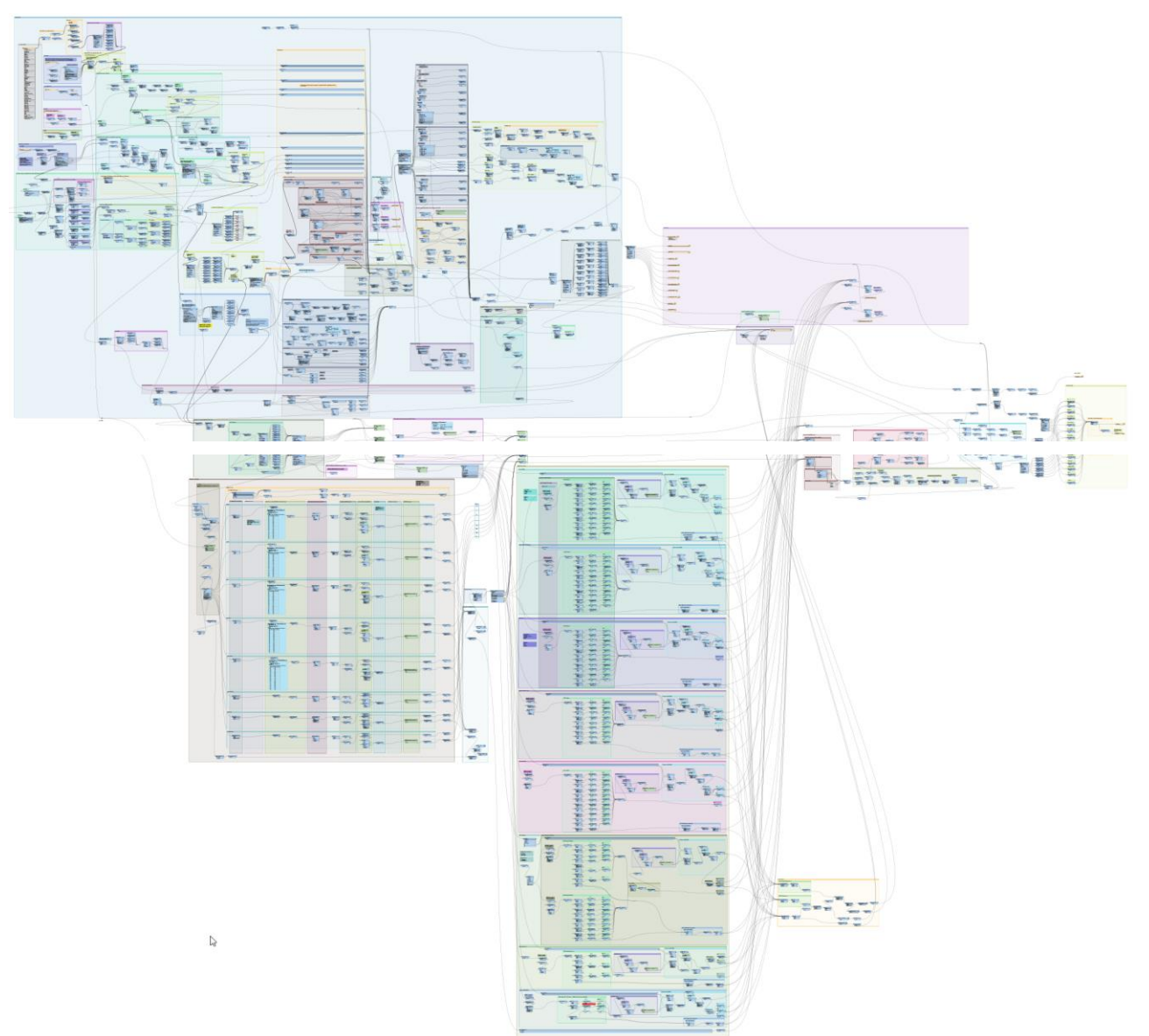

- REMÄTTLISTRASSE 2 | 6370 STANS | TEL 041 618 61 11 | FAX 041 618 61 12 | STANS@GIS-DATEN.CH
- GRUNDACHER I | 6060 SARNEN | TEL 041 660 80 33 | FAX 041 660 80 26 | SARNEN@GIS-DATEN.CH

### Folgendes wird geprüft:

**Prüfprozess Naturgefahren Nidwalden Checkservice v6.8**

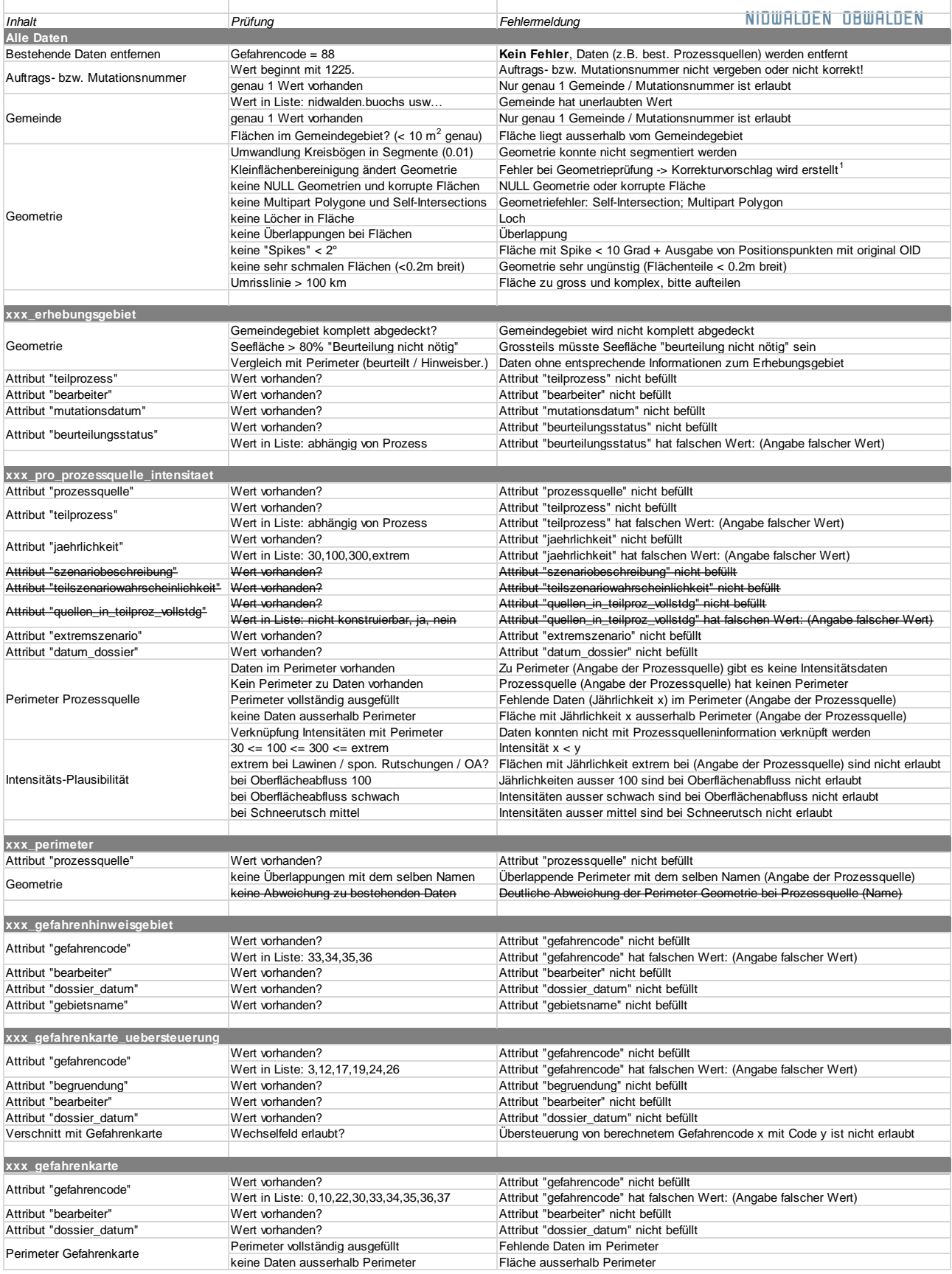

Alle Fehler werden im Logfile angezeigt und als Flächen pro Prozess in der Ergebnis Datenbank ausgegeben.

- REMÄTTLISTRASSE 2 | 6370 STANS | TEL 041 618 61 11 | FAX 041 618 61 12 | STANS@GIS-DATEN.CH
- GRUNDACHER I | 6060 SARNEN | TEL 041 660 80 33 | FAX 041 660 80 26 | SARNEN@GIS-DATEN.CH

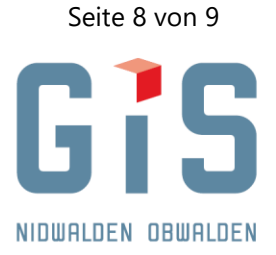

#### <span id="page-7-0"></span>**2.7. Neustart des Checkservice**

Durch Drücken der F5 Taste kann der Checkservice jederzeit neu gestartet werden. Der Prozess im Hintergrund wird zwar noch fertig abgearbeitet. Allerdings kann auf das Ergebnis dann nicht mehr zugegriffen werden.

# <span id="page-7-1"></span>**3. Ergebnis**

#### <span id="page-7-2"></span>**3.1. Ergebnis mit Fehlern**

Sobald Fehler vorkommen, erscheinen nicht alle Prozessergebnisse grün (sondern gelb oder rot).

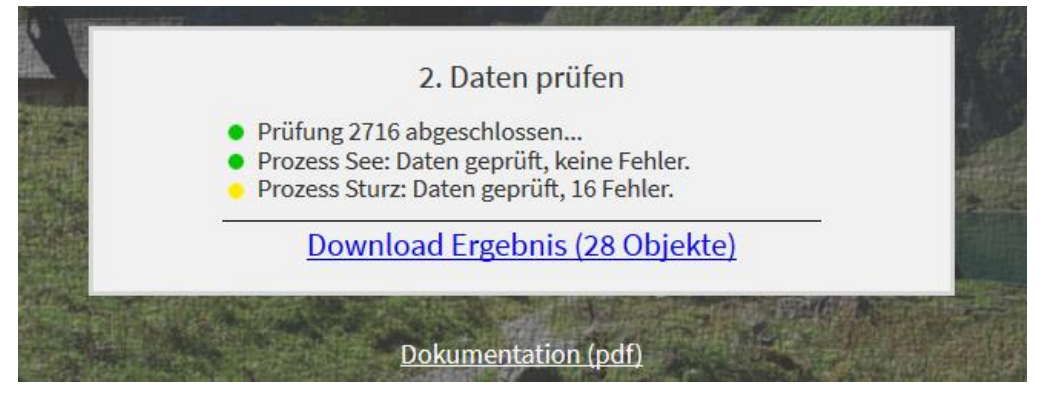

Durch Klicken in das helle Fenster, kann das Ergebnis heruntergeladen werden. Wenn Fehler auftreten, werden diese in einer File Geodatabase ausgegeben. Die File Geodatabase enthält Datum und Uhrzeit der Prüfung.

Zusätzlich wird bei Geometriefehlern (1) ein Korrekturdatenbestand erstellt, wo die Geometrien bereits bestmöglich korrigiert wurden. Eine inhaltliche Prüfung des Datenbestandes ist allerdings unbedingt erforderlich. Es können bei der Korrektur grobe Fehler entstehen. Ausserdem gibt es keine Garantie, dass alle Geometriefehler behoben werden konnten.

Nach einigen Stunden wird das Ergebnis am Server gelöscht und ist nicht mehr verfügbar.

#### <span id="page-7-3"></span>**3.2. Korrektes Ergebnis**

Wenn keine Fehler auftreten, erscheinen alle Prozessergebnisse in grün:

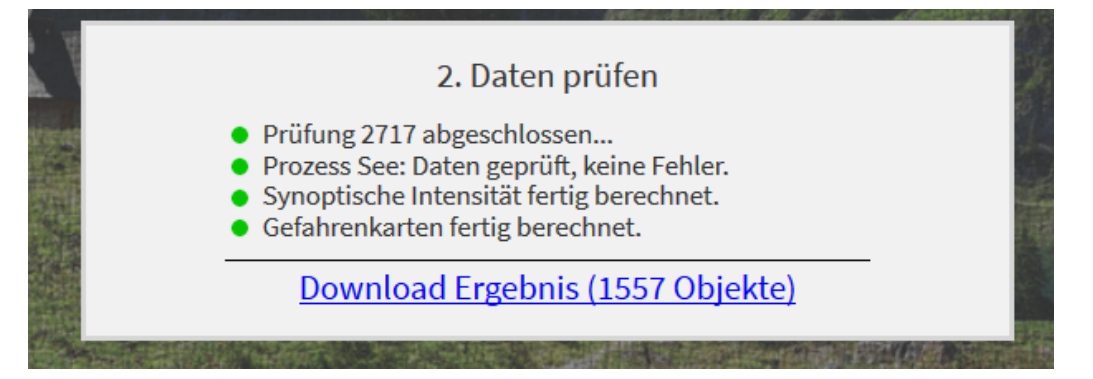

Ohne Fehler werden folgende Daten neu berechnet:

- xxx qefahrenkarte
- **■** xxx qefahrenkarte roh
- xxx\_synoptische\_intensitaet
- xxx\_synoptische\_intensitaet\_roh
- wildbaeche/wildbaeche\_pro\_prozessquelle\_intensitaet\_inkl\_label

- **8** AEMÄTTLISTRASSE 2 | 6370 STANS | TEL 041 618 61 11 | FAX 041 618 61 12 | STANS@GIS-DATEN.CH
- GRUNDACHER I | 6060 SARNEN | TEL 041 660 80 33 | FAX 041 660 80 26 | SARNEN@GIS-DATEN.CH

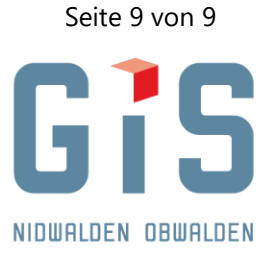

Die übrigen Eingabedaten werden 1:1 (also ungeprüft und unverändert) wieder ausgegeben.

Durch Klicken in das helle Fenster, kann das Ergebnis heruntergeladen werden. Die File Geodatabase enthält Datum und Uhrzeit der Prüfung.

# <span id="page-8-0"></span>**4. Kontakt**

<span id="page-8-1"></span>GIS-Daten AG Aemättlistrasse 2 6370 Stans **[support@gis-daten.ch](mailto:support@gis-daten.ch)**

- REMÄTTLISTRASSE 2 | 6370 STANS | TEL 041 618 61 11 | FAX 041 618 61 12 | STANS@GIS-DATEN.CH
- GRUNDACHER I | 6060 SARNEN | TEL 041 660 80 33 | FAX 041 660 80 26 | SARNEN@GIS-DATEN.CH